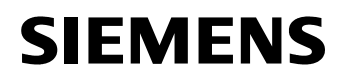

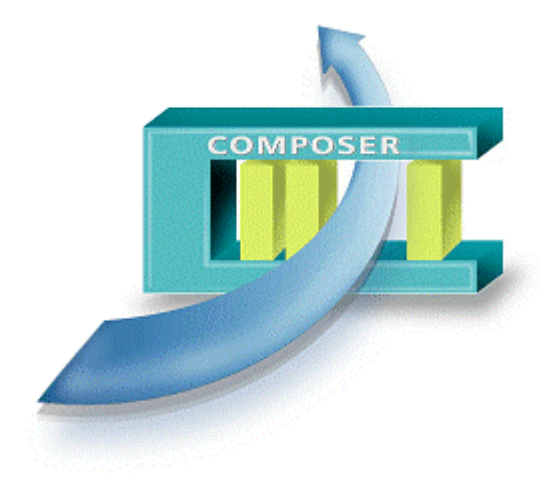

## **WW8000 Composer MP2.03-01**

**Release notes** 

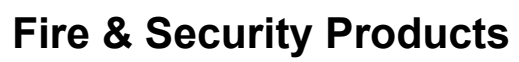

Siemens Building Technologies Group

Data and design subject to change without notice. / Supply subject to availability. © Copyright by Siemens Building Technologies AG

We reserve all rights in this document and in the subject thereof. By acceptance of the document the recipient acknowledges these rights and undertakes not to publish the document nor the subject thereof in full or in part, nor to make them available to any third party without our prior express written authorization, nor to use it for any purpose other than for which it was delivered to him.

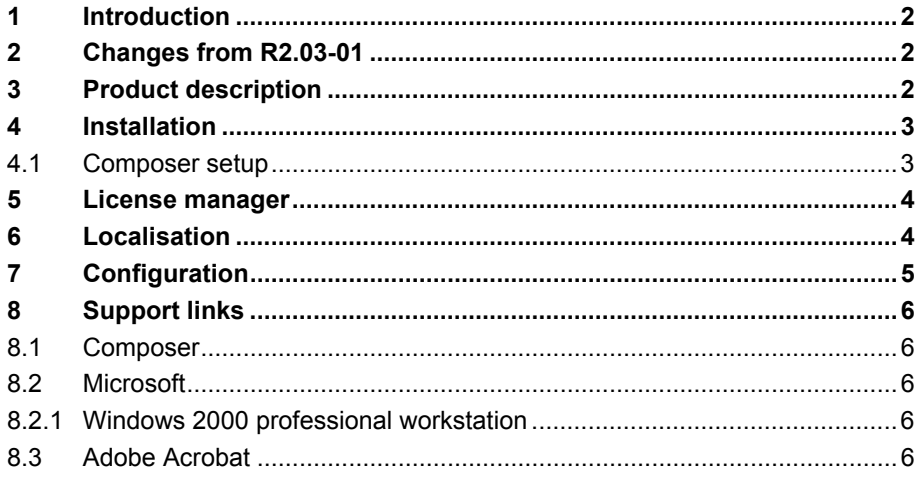

## <span id="page-3-0"></span>**1 Introduction**

Composer R2.03-01 is now available for market distribution. It can used for the following products:

- **MK8000 MP1.31**
- **MM8000 MP2.31**
- **MT8001 MP1.20**

This document discusses the characteristics of this product.

## **2 Changes from R2.03-01**

#### **Compatibility with previous projects**

Projects created in previous Composer releases R2.01, R2.02, and R2.03 can be used in MP2.03-01 as there are no basic incompatibilities.

However, when restoring old projects, please refer to the Release Notes of the DMS product you are using for possible updating procedures concerning specific data.

#### **Performances and stabilisation**

Although no major functions have been added in this release, a general performance and stabilisation improvements can be noticed.

### **3 Product description**

The Cerberus<sup>®</sup> WW8000 Composer is a flexible tool environment devoted to the configuration of a security system. It provides both the general user interface and common functionality needed to configure a security system, and the general configuration environment that hosts the Plug-ins.

Depending on the number and kind of Plug-ins, this environment is able to configure a single control unit up to a large security system that includes multiple control units of different disciplines (including management stations). The end user (commissioning personnel, project engineer) perceives a single application for the configuration activities, while actually it is made up of different pieces of software.

**Composer R2.03-01 is distributed with MK8000 MP1.31 and MM8000 MP2.31. Also, it is included in the software package for MT8001 MP1.20.** 

#### **Software modules**

The Composer R2.03-01 software includes:

- **Composer client #46**
- **Composer server #37**

2

# <span id="page-4-0"></span>**4 Installation**

Composer R2.03-01 is installed by the setup for MK8000 MP1.31 and MM8000 MP2.31 software. In these cases, there is no additional step required; note that the necessary plug-ins are also transferred automatically for the installed product.

Instead, if installed for MT8001 MP1.20, Composer R2.03-01 requires a setup of its own as described below.

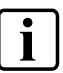

**Note**: If you wish to use Composer 2.03-01 for configuring a product different from what you have installed, please be aware that:

- Composer 2.03-01 setup for MK8000 can be enhanced for supporting MT8001: you simply need to install the plug-ins required by MT8001.

- Composer 2.03-01 setup for MT8001 can be enhanced for supporting MK8000: you simply need to install the plug-ins required by MK8000.

- The MM8000 plug-ins are not distributed separately and therefore the Composer setups for MK8000 and MT8001 cannot be enhanced for supporting MM8000.

- Composer 2.03-01 setup for MM8000 can be enhanced for supporting MK8000: you simply need to install the plug-ins required by MK8000. When starting with an MK8000, restore an empty project from the "Sample projects" folder and then start populating the structure tree with MK8000.

- Composer 2.03-01 setup for MM8000 can be enhanced for supporting MT8001 configuration but not downloading the MT unit. See MM8000 or MT8001 Release Notes.

### **4.1 Composer setup**

To install Composer 2.03-01 the user **must** be logged as local administrator of the PC. The Composer can be easy installed by clicking on the setup.exe file on the delivered compact disc.

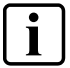

**i** The minimum PC or laptop configuration is Pentium-class PC hardware, Windows 2000 compatible, at least 128 MB RAM

Before to configure any projects, the user has to run the Plug-in installer available from the start menu of Composer to install the used Plug-ins.

Once the plug-ins have been transferred to Composer, they will be kept in its library for any subsequent projects. Therefore, this step only needs to be performed when you configure a project for the first time, or if a file containing new or updated plug-ins needs to be added (at a later date).

## <span id="page-5-0"></span>**5 License manager**

Composer can only be accessed when a valid key is attached to your PC either on the parallel or USB port. There exist two types of keys:

- 1. Service Key, meant for occasional technical service, which enables Composer even with no Product Authorisation Key (PAK).
- 2. Normal license key, typically installed permanently, which is activated by the associated PAK code.

The product authorisation key is printed on the License of Use that came with the hardware key. You can enter this number using the License Manager software that was installed with the Composer software.

In some cases, you may have received the code in a .REG file, which can be imported by the License Manager.

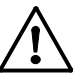

#### Before entering the PAK, **press the backspace key to ensure that there are no spaces in the PAK field**.

All dashes (and spaces) should be removed from the PAK in the PAK Manager. For example, if the License of Use PAK is: TJNW-NHVX-UKS3-LIAY, the PAK should be entered as: TJNWNHVXUKS3LIAY.

Please note that the number 0 (zero) is never used.

For more details about the hardware key activation, please refer to the Composer Technical Manual.

## **6 Localisation**

The Composer R2.03-01 is available in English only.

4

#### <span id="page-6-0"></span>**Composer application**

Composer R2.03-01 supports **only** stand-alone configuration. That is, only one user at a time can work on a single Composer project at any given time (typically an engineer who works on the field).

### **Multiple DMS hosts**

Be aware that Composer projects can include only one DMS host (MK8000 or MT8000 or MT8001) at the time. In case you have more hosts, you need to create a separate project for each product.

#### **Recommended sequence of steps for MT8000**

To configure large projects it should be better to instance first of all the MT8000 plug-in, then the control units and the network of your system. This allows you to control step by step the configuration procedure. Remember to back-up the projects at all steps

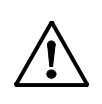

#### **Removing plug-ins**

Be careful in removing the plug-ins from your project: first of all make a backup of your project, and then delete them. You will not be able to open the project if the plug-ins are not installed.

### <span id="page-7-0"></span>**8 Support links**

### **8.1 Composer**

FSP-DMS support provides information on the Intranet site http://www.cdi.cerberus.ch/support/supp-lmsn.asp. A software troubleshooting guide is available at: <http://www.cdi.cerberus.ch/support/supp-trou.asp> (password required) or deliverable upon request.

Please note the new support mailbox: [support-dms.it.sbt@siemens.com](mailto:support-dms.it.sbt@siemens.com).

### **8.2 Microsoft**

General support about Microsoft Windows can be found at:

```
⇒ http://support.microsoft.com/directory/
```
the following links concern more specifically the platform Windows 2000.

### **8.2.1 Windows 2000 professional workstation**

Technical information, including deployment guides: ⇒ <http://www.microsoft.com/windows2000/default.asp>

Frequently Asked Questions (FAQs):

⇒ <http://www.microsoft.com/windows2000/support/issues/default.asp>

Hardware compatibility list:

⇒ [http://www.microsoft.com/windows2000/professional/howtobuy/upgrading/compat/def](http://www.microsoft.com/windows2000/professional/howtobuy/upgrading/compat/default.asp) [ault.asp](http://www.microsoft.com/windows2000/professional/howtobuy/upgrading/compat/default.asp)

Security issues:

⇒ <http://www.microsoft.com/technet/security/CurrentDL.aspx>

How to obtain Windows 2000 Service packs:

⇒ <http://support.microsoft.com/support/kb/articles/Q260/9/10.ASP>

### **8.3 Adobe Acrobat**

To view the Composer Technical Manual is necessary to install the program Adobe Acrobat Reader. You can find its free version at: <http://www.adobe.com/products/acrobat/readstep.html>

6

Siemens Building Technologies AG<br>Alte Landstr. 411<br>CH-8708 Männedorf Tel. +41 1 - 922 6111<br>Fax +41 1 - 922 6450 www.sibt.com

Document no. 008090\_a\_en Edition 02-2004